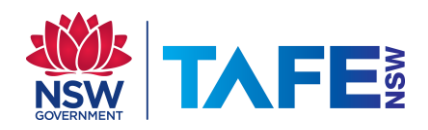

## **ARE YOU ONLY ABLE TO ACCESS TAFE WEBSITES WHEN ON-CAMPUS?**

**NO ACCESS AT OFF-CAMPUS e.g. HOME?**

You need to turn proxy settings on and off when going between these locations.

1. Click on the **Network Connection icon** in the bottom right hand corner.

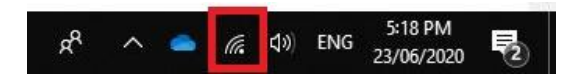

## 2. Click on **Network & Internet settings**

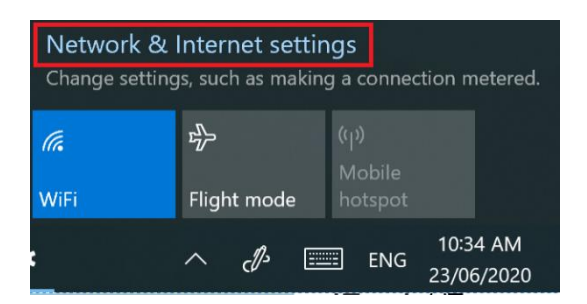

3. Click on **Proxy**, turn O*ff* **Automatically detect settings**

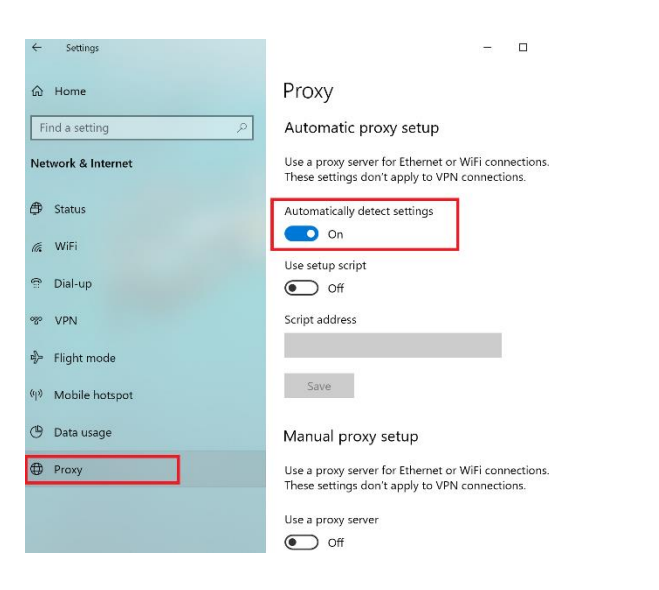

4. Under **Manual proxy setup**, turn *on* **Use a proxy server**

5. Type in the

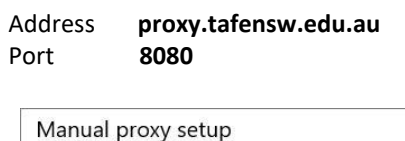

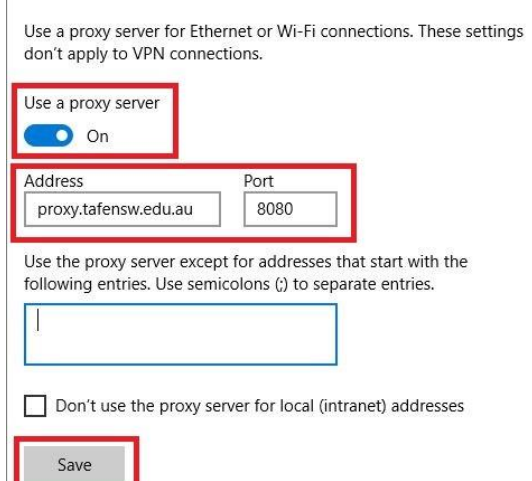

6. Click **Save** button

## **Off-Campus**

Follow the steps above except at;

Step 3 – turn **on** Automatically Detect Settings

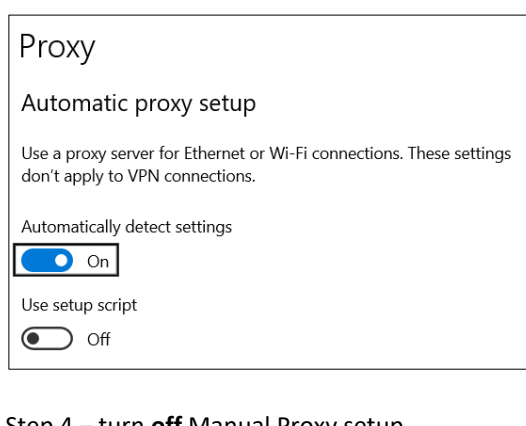

## Step 4 – turn **off** Manual Proxy setup

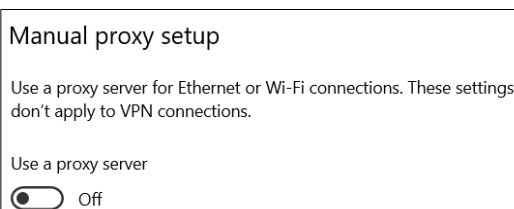